## **23.2. Эрүүл мэндийн асуулгын мэдээлэл засах**

Эрүүл мэндийн асуулгын мэдээлэл засах үйлдлийг дараах дарааллаар хийнэ. **Үүнд:**

- 1. **Эрүүл мэндийн асуулга** ерөнхий цэсийг сонгоно.
- 2. Эрүүл мэндийн асуулгын жагсаалтын нэрийн урд байрлах меню дээр дарж **бүртгэх** сонголтыг сонгоно.
- 3. Эрүүл мэндийн асуулга цонхны мэдээллийг оруулаад **хадгалах** товч дарна.

Эрүүл мэндийн асуулгын мэдээлэл засах үйлдлийн дэлгэрэнгүй тайлбар:

1. **Эрүүл мэндийн асуулга** ерөнхий цэсийг сонгоно.

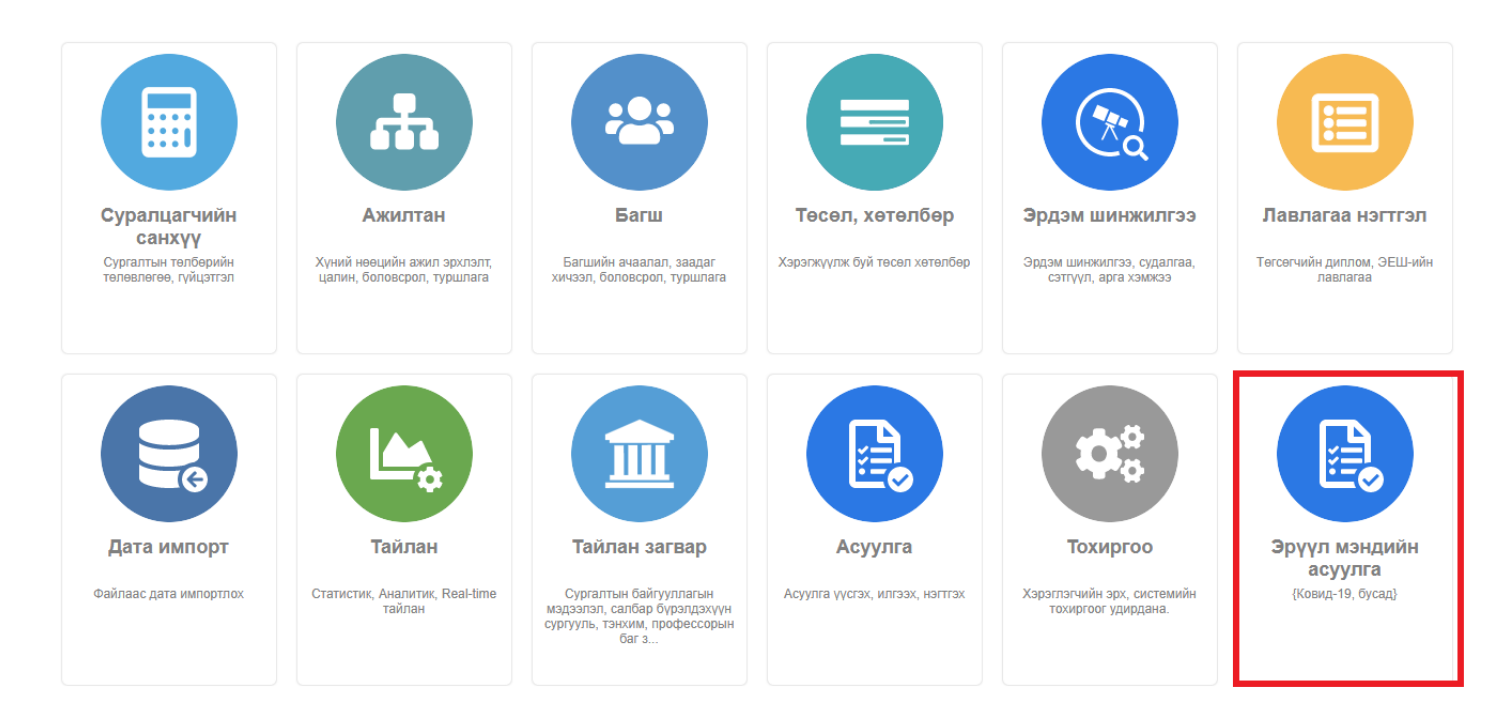

2. Эрүүл мэндийн асуулгын жагсаалтын нэрийн урд байрлах меню дээр дарж **бүртгэх** сонголтыг сонгоно.

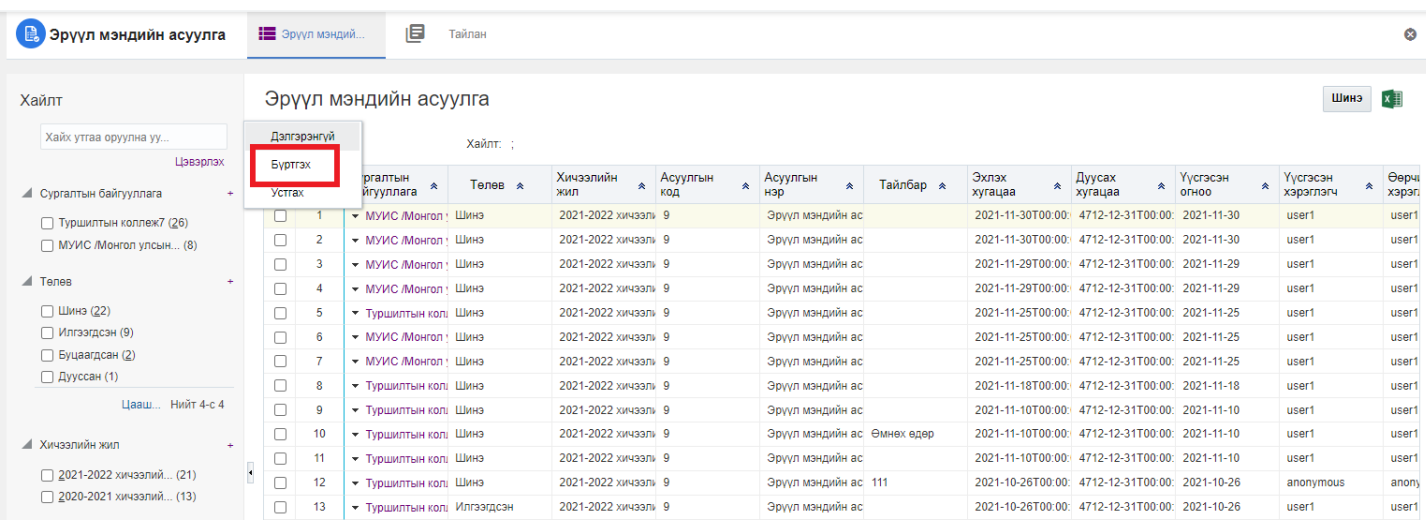

3. Эрүүл мэндийн асуулга цонхны мэдээллийг оруулаад **хадгалах** товч дарна.

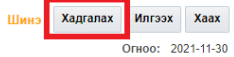

## CVDFARTHH Xan6an

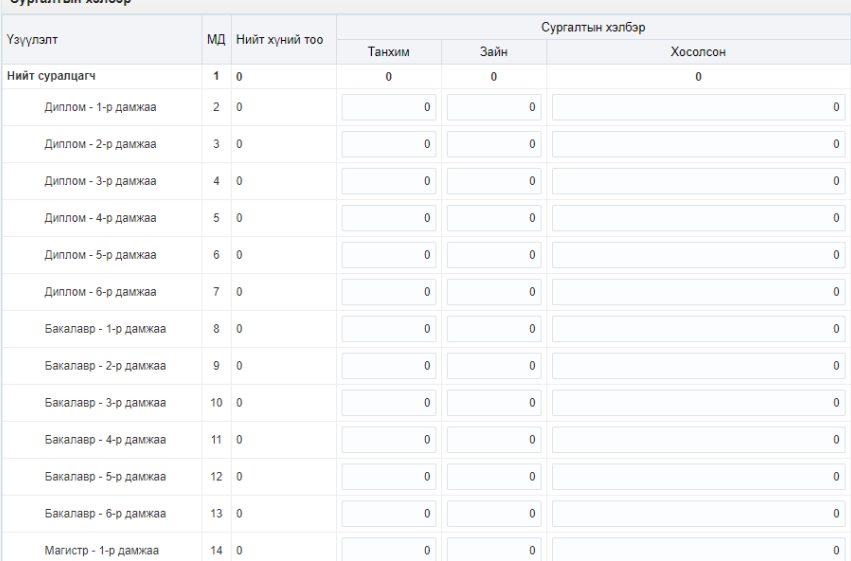